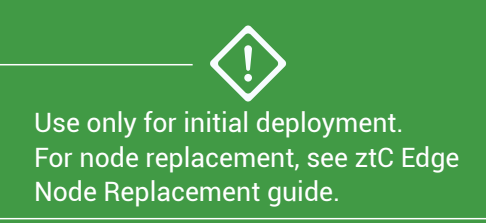

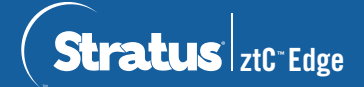

Deployment requires the following components:

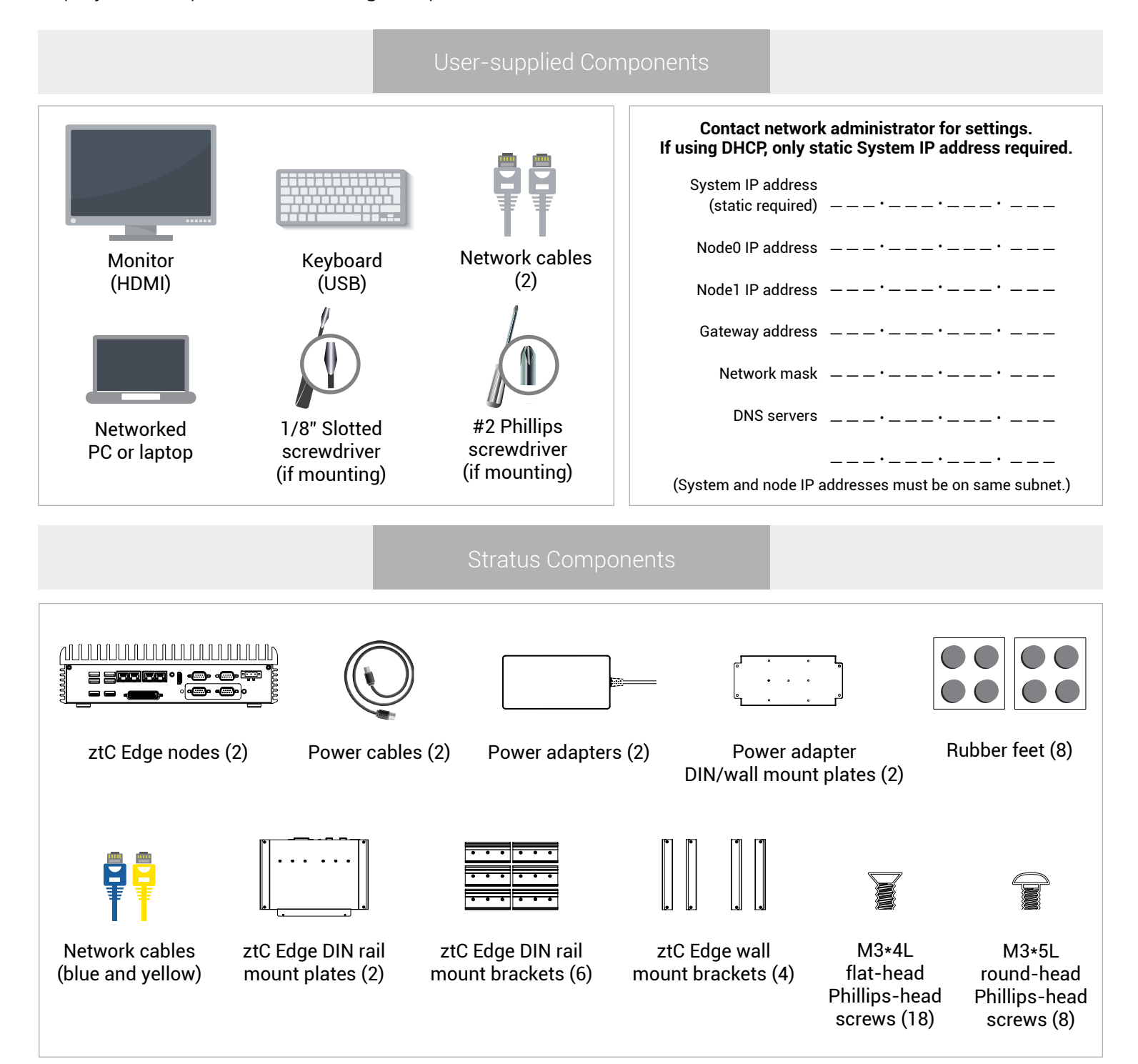

For ztC Edge release notes and documentation, please visit [http://ztcedgedoc.stratus.com.](http://ztcedgedoc.stratus.com) To access other ztC Edge self-help resources, including Knowledge Base articles and software downloads, visit Stratus Customer Service at <http://www.stratus.com/support>.

**1** Connect keyboard and monitor to one node, then connect power.

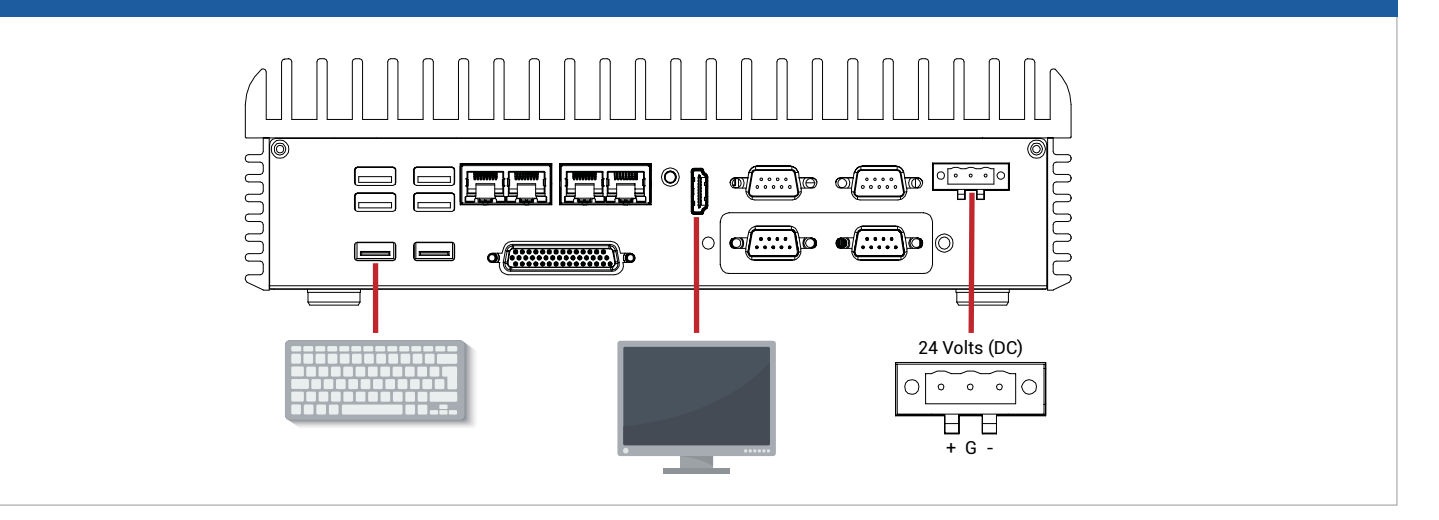

Node powers on automatically. If not, press power button. Wait for node to boot, then follow<br>**\_** on-screen instructions. (Node might beep while booting, which is normal.)

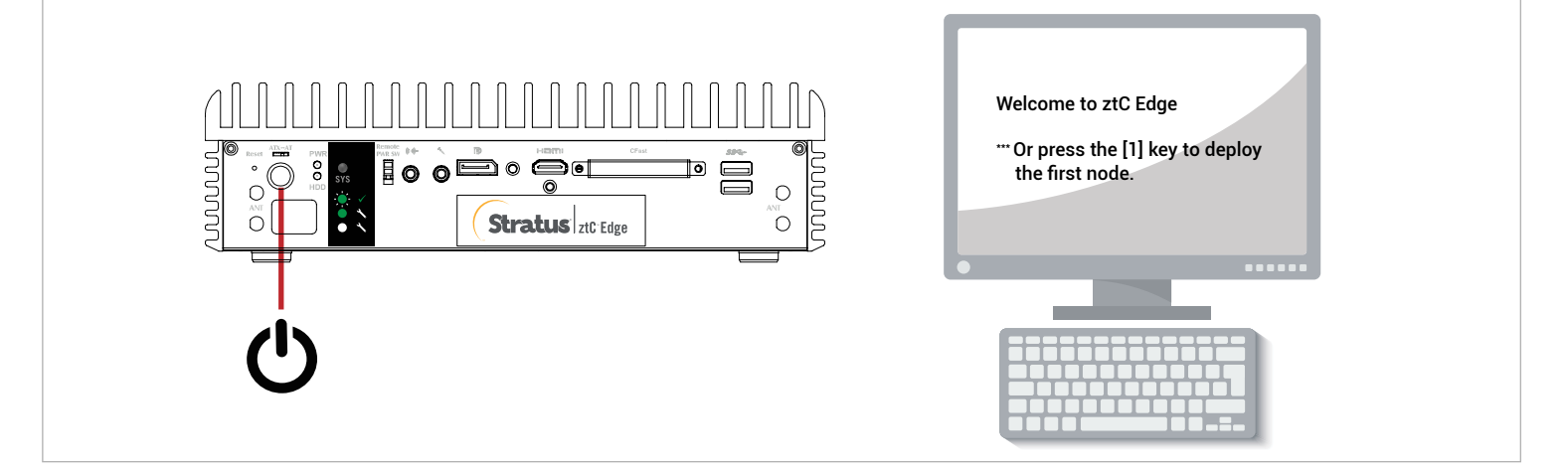

When instructed, connect blue and yellow network cables from first node to second node, then connect P1 port of each node to your existing LAN. Connect power to second node and verify it powers on.

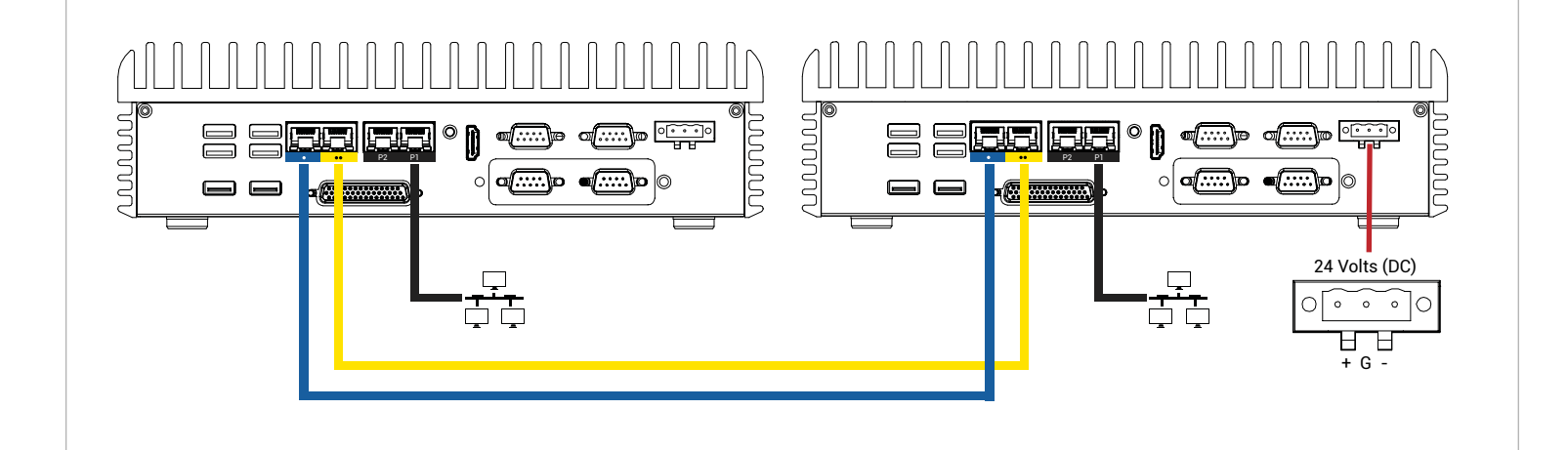

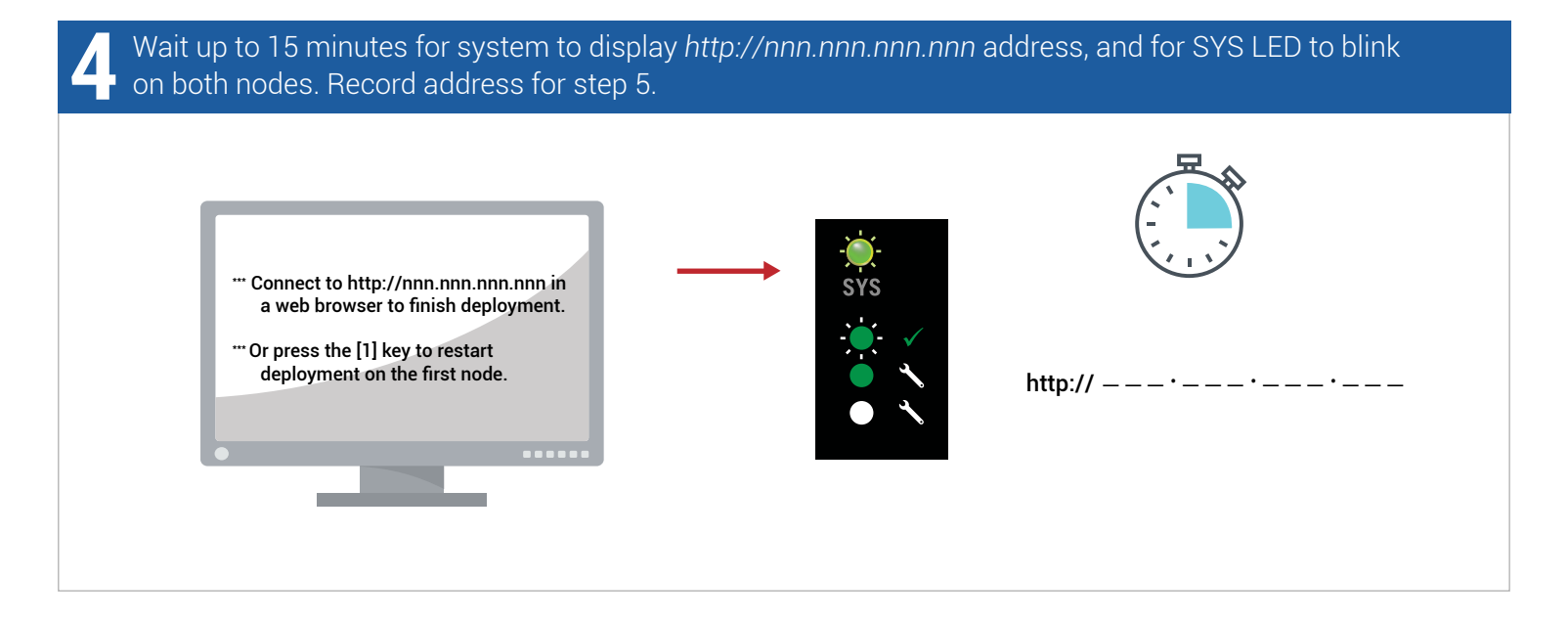

On networked PC or laptop, open web browser and enter address from step 4 to continue configuring system. **5** Log on with default username and password of *admin*. Complete EULA and configuration screens.

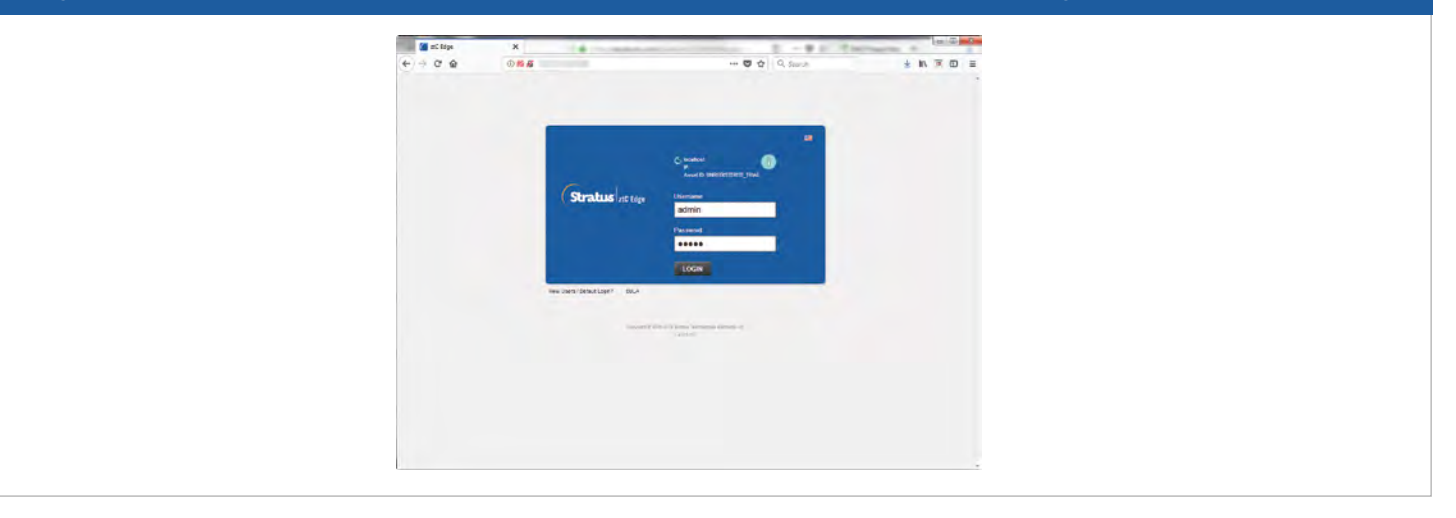

On license screen, follow link to register system and download permanent license key. See separate registration sheet for ASSET ID and instructions. Install license key on system to complete deployment.

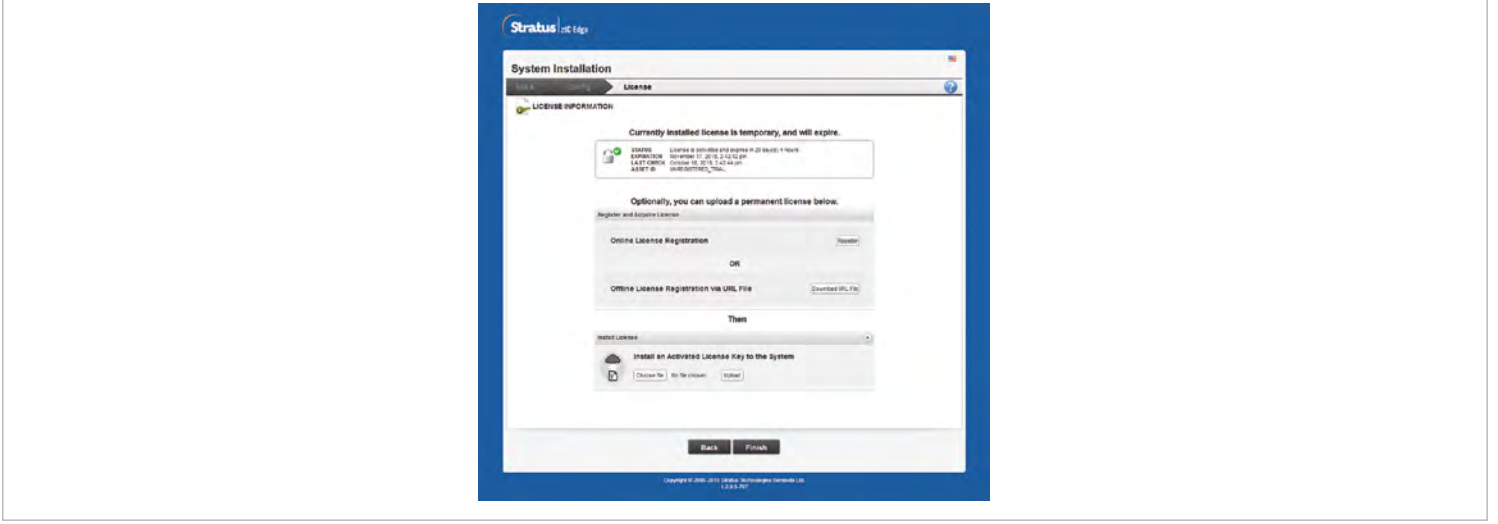

ztC Edge Quick Deployment

## www.stratus.com

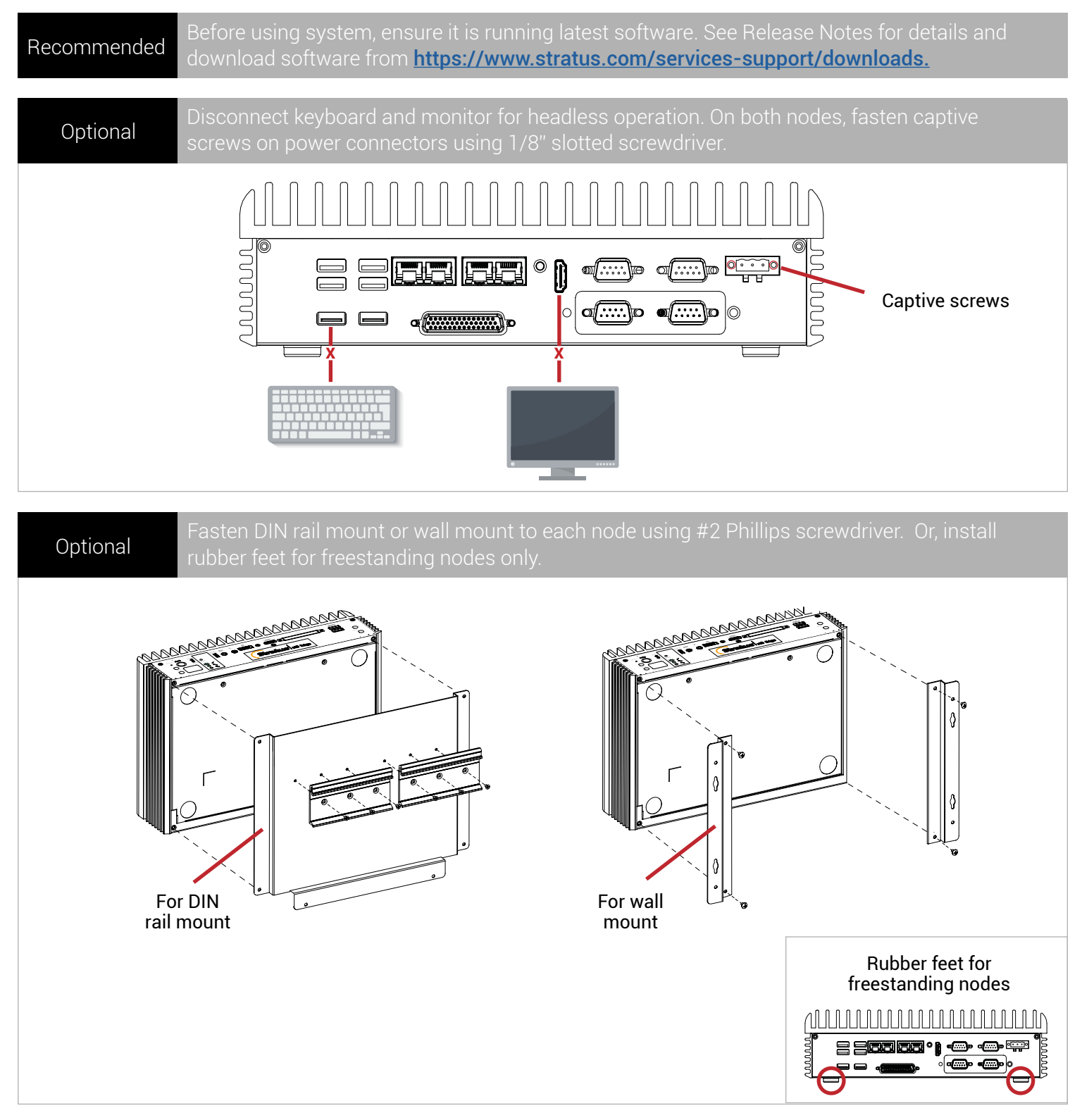

Part Number: 9426K670010E (REV A1.2) | Publication Date: December 2018

Specifications and descriptions are summary in nature and subject to change without notice.

Stratus and the Stratus logo are registered trademarks, and the Stratus Technologies logo, the Stratus 24x7 logo, and ztC are trademarks of Stratus Technologies Bermuda, Ltd.

All other trademarks and registered trademarks are the property of their respective holders.

©2018 Stratus Technologies Bermuda, Ltd. All rights reserved.